- 1. Good: I like the simple colors, black background with white fields and either white or light gray text. Also pressing buttons that turn green is easy on the eyes, comfortable to use, and consistent with real world matching (green means go).
- 2. Cosmetic: First thing I notice is the front page. Words appear to be a little pixelated which could be due to the fact that I am running a 4.5 inch qHD screen. Be careful of making sure it looks fine on a wider range of screen sizes, especially for tablets.
- 3. Cosmetic: Make me available and Find people is decently intuitive for someone who has never used the app, but View/Edit Status is not so intuitive, maybe make it a smaller size.

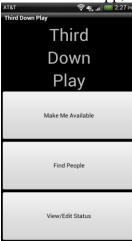

4. Cosmetic: Clicking Make me available brings up a header that says My Info, might be useful to have something like Make me available: My info so that its clear where in the program you are.

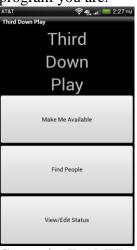

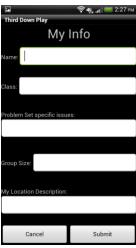

5. Cosmetic: For MIT people for the most part only recognize classes by numbers might want to have it auto switch keyboard from letters to numbers when in that field.

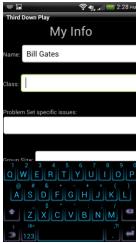

6. Major: When typing in the "Problem Set specific issues:" field, the keyboard covers up the fields below, and I can't scroll down with the keyboard open. I have to press the Android "back" button to close the keyboard to get to the next field.

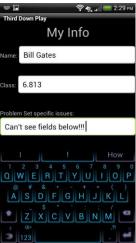

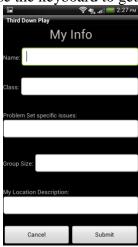

7. Cosmetic: Problem Set specific issues is specific to a problem set, if I'm working on a group project or studying for an exam I would have to type more words in that field to explain I'm not working on a Problem Set.

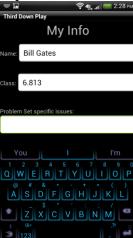

8. Cosmetic: Group size should definitely change the keyboard to number mode, since group size shouldn't be in words.

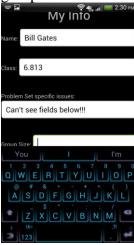

9. Major: Group size is covered up partially by the keyboard, and I need to press the Android "back" button to close the keyboard to see and get to the next field.

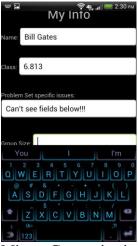

- 10. Minor: Group size is not necessarily clear to me. Is this the size of my group? Or the number of people I am looking for?
- 11. Catastrophic: When clicking in the "My Location Description" field, the words "My Location Description" gets partially covered up, and the field where you are actually typing is completely covered up so you cannot see what you are typing. Also you need to close the keyboard in order to get to the "Cancel" or "Submit" buttons.

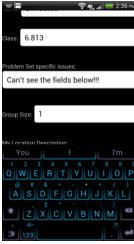

12. Cosmetic: After pressing "Find People" in the main page, the next screen that shows up has a header with "Find Others." I would expect the header to match the button I pressed

on the last page.

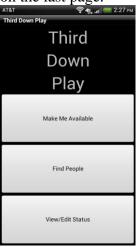

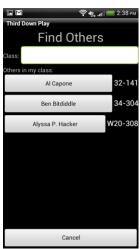

13. Cosmetic: If I am searching for other people in my class, say 6.046, I would expect pressing enter on the keyboard to submit the field, but instead it puts in a new line to the field. Although I have not checked this for the other fields, I would expect pressing enter to either submit or bring me to the next field.

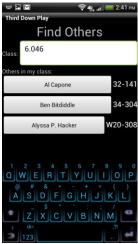

14. Not implemented: I'm not sure what happens when I press on the name of someone in my class. I'm assuming after typing in a class name it will bring up the names of other people in my class. Maybe it then shows what other people are having trouble with on those problem sets? It is also not clear to me how to find a group with multiple people. Maybe in the full implementation it is possible to have something like "Group of 4" be displayed instead of people's names when searching for a group.

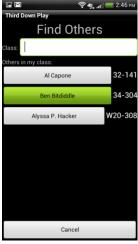

15. Not implemented: On the main page, pressing "View/Edit Status" has no backend, so I'm not quite sure what that does.

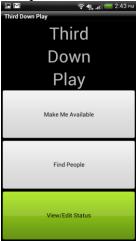